## How to create a public upload-able folder on my website?

Login with your avomaster account, or the VO admin account.

Create a new "guest" Group by going to Profile -> Admin Tasks -> Group.

Enable the "guest" group and "use as Group in UCAR" (as shown bellow).

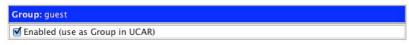

Create a new user "storageuser" by going to Profile -> Admin Tasks -> Account.

Make sure "storageuser" carries the Group of "guest", as bellow:

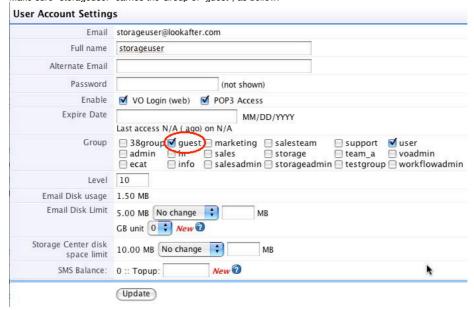

Create a new "Incoming" folder in Storage's Company Share folder, as bellow:

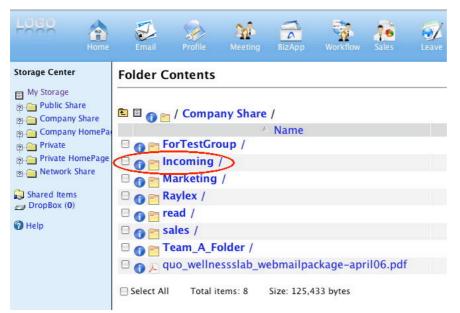

Make sure the access control (the i icon) for the "Incoming" folder is set accordingly, as bellow:

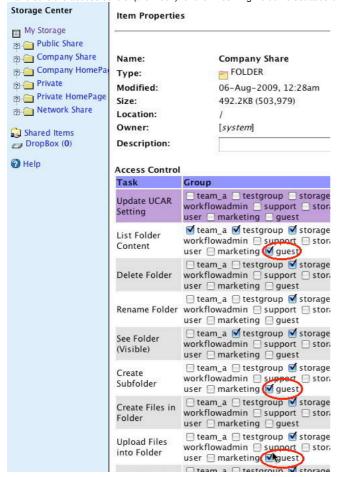

Go to Profile -> Admin Tasks -> Public Access to setup the access point like bellow:

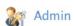

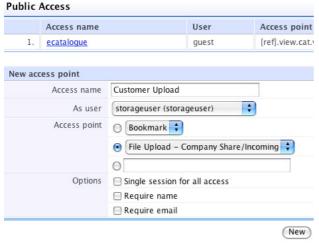

Important: "As user" must set to "storageuser".

Click "New", and look for "Customer Upload" in the list. Click on the "Customer Upload" link to verify the setup.

In order to use the link, right click on it to get the URL of it, like bellow:

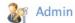

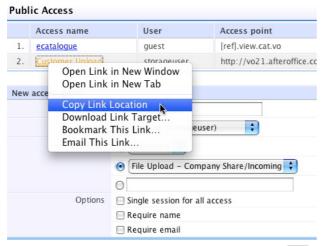

Import: Do not use the link presented on the browser AFTER you've click on it.

You can use this link on your website to offer public user to gain access to the Storage's upload page by single-click.

Afteroffice.com 2006 2009-09 - revised